# **Implementasi Manajemen Bandwidth pada Provider Internet dalam Peningkatan QoS**

#### **Hendra Gunawan**

Jurusan Teknik Perangkat Lunak, Universitas Islam Riau Jalan Kaharuddin Nasution No.113 Pekanbaru, Telp/fax 0761.72126/0761.33664 e-mail: [gun@putrariau.com](mailto:gun@putrariau.com)

#### *Abstrak*

*Internet menjadi worldwide commercial data network dan menjadi dasar untuk electronic commerce serta dapat memanage public data service termasuk intranet. Bertambah banyaknya customer pada suatu Provider Internet, kecepatan koneksi yang semakin cepat, meningkatnya trafik backbone dan munculnya aplikasi-aplikasi baru telah membuat internet menjadi elemen yang penting dalam dunia komunikasi yang modern. Untuk menjaga agar kompetitif, network operator dan Internet Service Provider (ISP) harus dapat menyediakan Quality of Service (QoS) yang baik untuk trafik tersebut. Manajemen Bandwidth berbasis Web dengan teknik shaping menggunakan metode Hierarchical Token Bucket (HTB) dapat menjadi solusi untuk pencapaian QoS yang diharapkan dan sesuai dengan kebutuhan pelanggan provider internet.*

*Kata Kunci: Manajemen Bandwidth, QoS, HTB, Traffic Control.*

#### *Abstract*

*Internet as the worldwide commercial data network and electronic commerce based is able*  to manage public data services, which includes intranet. There are some factors which make internet *become important element in this communication era such as the increasing number of customers in the internet provider, speed of connection, traffic backbone. In addition, the finding of some new applications also has contribution to increase the important roles of internet itself. In facing competition, network operator dan Internet Service Provider (ISP) must provide good Quality of Service (QoS). Web based Bandwidth Management using Hierarchical Token Bucket (HTB) method could be the solution for the achievement of expected QoS and in accordance with the needs of customers internet provider.*

*Keywords : Bandwidth Management, QoS, HTB, Traffic Control.*

#### **1. Pendahuluan**

Internet sebagai sumber daya informasi yang berorientasi ke manusia. Internet memberi kesempatan pada pemakai diseluruh dunia untuk berkomunikasi dan memakai bersama sumber daya informasi. Pada dekade ini, internet merupakan media komunikasi dengan pemakai lain diseluruh dunia dengan mengirim dan menerima informasi baik dengan elekronik mail (e-mail) atau dengan membentuk hubungan dengan komputer lain yang terhubung dengan jaringan internet[**<sup>11</sup>**].

Konvergensi dari dunia telecom dan datacom kedalam era infocom sudah menjadi suatu kenyataan. Infrastruktur baru harus cocok dengan skenario jaringan infocom. Secara praktis hal ini berarti bahwa infrastruktur jaringan harus multi service, yang berarti mampu mendukung beberapa tipe trafik dengan requirement yang berbeda dalam hal QoS (Quality of Service). Karena trafik IP akan mendominasi, infrastruktur jaringan juga harus mendukung karakteristik tersebut. Dua atribut utama yang merupakan ciri dari trafik internet adalah sifatnya yang self similar dan asimetrik terhadap data flow. Requirement dasar muncul untuk infrastruktur generasi baru; fleksibilitas dan kemampuan untuk bereaksi terhadap perubahan demand terhadap waktu.

ISP pada dasarnya merupakan penyedia bandwidth jaringan khususnya internet yang disalurkan ke pelanggan nantinya. Umumnya ISP mempunyai kapasitas bandwidth internet yang cukup besar tapi terbatas untuk dialirkan pada tiap-tiap pelanggan, dan pembagian bandwidth pada setiap client tidak sesederhana penjumlahan dan pembagian

matematika. ISP harus dapat mengadopsi sebuah teknologi baru yang pantas dan layak serta relatif murah baik disisi provider maupun disisi pelanggan. Manajemen Bandwidth berbasis Web dengan teknik shaping menggunakan metode Hierarchical Token Bucket (HTB) dapat menjadi solusi untuk pencapaian QoS yang diharapkan dan sesuai dengan kebutuhan pelanggan provider internet.

# **2. Rumusan Masalah**

Diharapkan pada penelitian ini, implementasi manajemen bandwidth menggunakan metode Hierarchical Token Bucket (HTB) dapat menangani beberapa permasalahan dalam pencapaian QoS, diantaranya:

- a. Dapat melakukan shaping atau pemisahan antara kebutuhan bandwidth IIX (Indonesia Internet eXchange) dan international network.
- b. Melakukan fungsi pembagian bandwidth downstream dan upstream yang berbeda.
- c. Bandwidth share dalam sebuah class dengan beberapa user yang berlangganan.
- d. Pembagian bandwidth menurut prioritas kebutuhan user berdasarkan IP tujuan (IP destination) maupun prioritas services (HTTP, FTP, VOIP, dsb).

## **3. Tujuan Penelitian**

Penelitian ini bertujuan agar dapat menciptakan suatu aplikasi untuk implementasi manajemen bandwidth berbasis web dengan mengadopsi metode sistem disiplin antrian Hierarchical Token Bucket (HTB) pada Linux opensource. Manajemen bandwidth dapat mendekati kebutuhan pelanggan dengan beberapa fungsi dan layanan dalam pencapaian QoS yang diharapkan pada provider Internet.

## **4. Landasan Teori**

## **4.1. Manajemen Bandwidth**

Istilah manajemen bandwidth sering dipertukarkan dengan istilah traffic control [**<sup>3</sup>** ], yang didefinisikan sebagai pengalokasian yang tepat dari suatu bandwidth untuk mendukung kebutuhan atau keperluan aplikasi suatu layanan jaringan. Istilah bandwidth didefinisikan sebagai kapasitas atau daya tampung suatu channel komunikasi (medium komunikasi) untuk dapat dilewati sejumlah trafik informasi atau data dalam satuan waktu tertentu [**<sup>7</sup>** ]. Umumnya bandwidth dihitung dalam satuan bit, kbit atau bps (byte per second).

#### **4.2.Quality of Service (QoS)**

Quality (Kualitas) dalam suatu jaringan, bisa berarti banyak aspek yang perlu dipertimbangkan dalam sebuah infrastruktur jaringan khususnya pada provider Internet. Secara umum Quality of Service merupakan tolak ukur dari kualitas koneksi dalam jaringan yang dapat diartikan sebuah proses pengiriman data hingga sampai pada tujuan dengan kualitas koneksi yang lebih baik. Menurut Ferguson dan Huston [**<sup>6</sup>** ], metode dalam penentuan QoS dapat dipengaruhi:

a. Availability.

Hal yang pertama dalam pengukuran Quality of Service adalah ketersediaan jaringan yang dedicated.

b. Bandwidth.

Bandwidth adalah kapasitas atau daya tampung media transmisi agar dapat dilewati trafik paket data dalam jumlah tertentu.

c. Latency.

Latency merupakan jeda waktu atau waktu tunggu dalam pengiriman paket data ataupun voice dalam jaringan.

d. Jitter.

Jitter merupakan waktu delay atau latency yang tidak konstan. Semakin tinggi efek jitter maka akan membuat QoS semakin buruk dalam suatu jaringan.

e. Losses.

Losses adalah besarnya jumlah paket yang hilang pada saat pengiriman data.

#### **4.3. Hierarchical Token Bucket (HTB)**

Teknik antrian HTB mirip dengan metode CBQ [**<sup>13</sup>**], perbedaannya hanya terletak pada opsi atau sintak, HTB lebih sedikit sintak saat konfigurasi serta lebih presisi. HTB merupakan penyempurnaan dari metode CBQ dengan mengadopsi konsep antrian classless TBF. Teknik antrian HTB memberikan kita fasilitas pembatasan trafik pada setiap level maupun klasifikasi, bandwidth yang tidak terpakai bisa digunakan oleh klasifikasi yang lebih rendah. Kita juga dapat melihat HTB seperti suatu struktur organisasi dimana pada setiap bagian memiliki wewenang dan mampu membantu bagian lain yang memerlukan, teknik antrian HTB sangat cocok diterapkan pada perusahaan dengan banyak struktur organisasi.

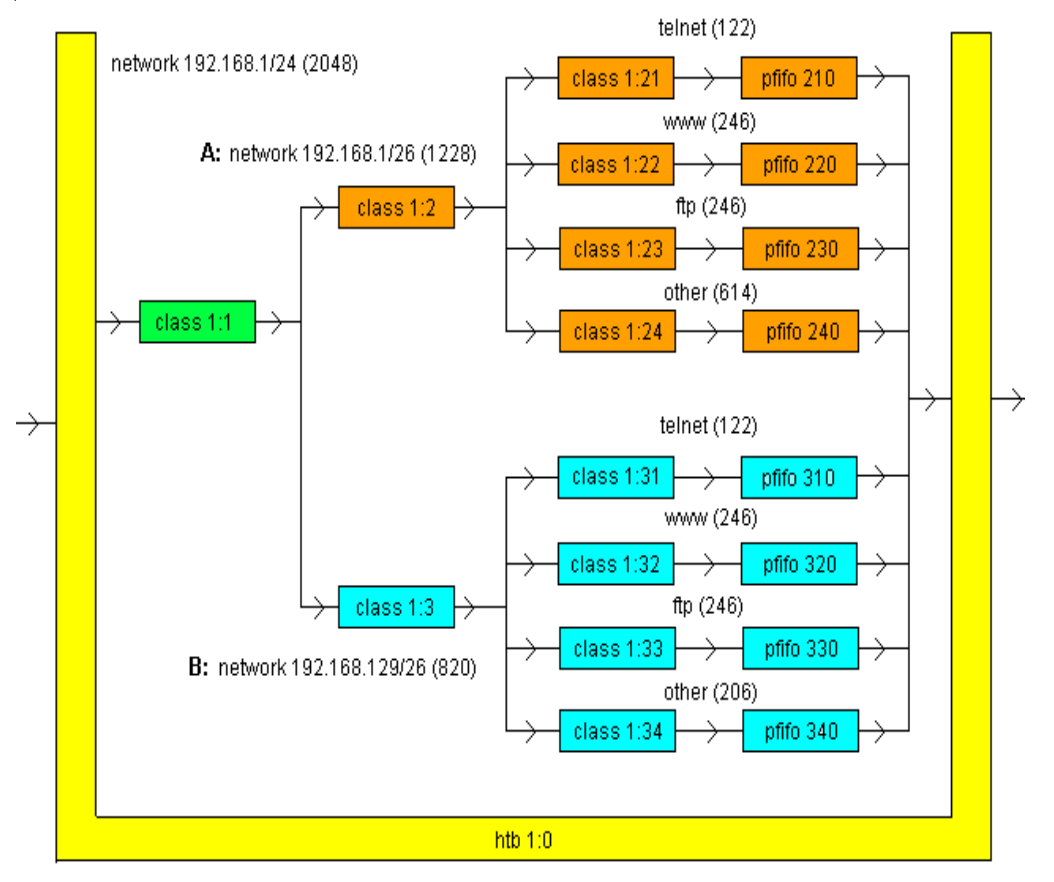

Gambar 1. Skema HTB Class

Pada gambar 1 merupakan bagan alur sebuah kasus antrian paket menggunakan HTB queuing discipline suatu jaringan dengan besar bandwith 2 MB dibagi dua network 192.168.1.0/26 dan 192.168.129.0/26 dan dipecah menjadi empat kelas pada masingmasing network dengan service yang berbeda (Balliache, 2003) [**<sup>13</sup>**].

# **5. Perancangan Sistem**

# **5.1. Bahan dan Alat Penelitian**

Pada perancangan sistem dibutuhkan beberapa bahan dan alat penelitian diantaranya:

- a. Data blok IP Address IIX
	- Indonesia Internet Exchange (IIX) merupakan suatu asosiasi interkoneksi yang dikelola oleh Penyelenggara Jasa Internet Indonesia (PJII) untuk membentuk jaringan interkoneksi nasional. Pemisahan bandwidth internasional dengan bandwidth lokal/nasional membutuhkan data IP Address seluruh dunia, yang dapat di download pada <http://www.maxmind.com/app/geolitecountry> ,kemudian difilter

untuk diambil IP dengan lokasi negara Indonesia. Jumlah data IP Address IIX yang digunakan pada penelitian ini berkisar 668 row.

b. Hardware

Untuk membangun sistem, digunakan sebuah Personal Computer sebagai server manajemen bandwidth dengan spesifikasi processor Intel Pentium 4 (2,4 GHz), RAM 512 MB, harddisk 10 GB, dan dilengkapi dengan dua buah network card. Router 3G yang digunakan sebagai gateway simulasi jaringan WAN. Notebook/Laptop sebagai simulasi jaringan LAN. Kabel UTP sebagai media transmisi dengan kecepatan maksimal 100 Mbit/s.

c. Software

Perangkat lunak yang dibutuhkan dalam membangun sistem manajemen bandwidth diantaranya; Linux Slackware 12 dengan kernel 2.6 sebagai sistem operasi server manajemen bandwidth. HTB Tools (HTB-tools-0.3.0a-i486- 1.tgz) untuk membantu generate kode traffic control (TC) pada server, yang dapat di download pada website <http://htb-tools.skydevel.ro/> . Service Apache, PHP 5 dan MySQL 5 yang berjalan pada sistem operasi Linux Slackware. Modul iproute2, iptables dan tc (traffic control) pada Linux yang mendukung HTB.

## **5.2. Menentukan kemampuan layanan Manajemen Bandwidth**

Manajemen bandwidth yang dirancang pada penelitian ini, dapat memberikan beberapa layanan dalam pengelolaan bandwidth, diantaranya:

- a. Layanan sharing bandwidth dalam satu kanal. Contoh dalam satu kanal downstream 128 kbps berbagi pakai dengan 10 user, jika saat user menggunakan secara bersamaan, maka bandwidth rerata yang didapat tiap user hanya 12,8 kbps. Layanan tersebut istilah umumnya pada provider 1:10 (baca: satu banding sepuluh), satu kanal dibagi untuk 10 user.
- b. Layanan dedicated symmetric (upstream dan downstream berbanding sama). Contoh user berlangganan dedicated dengan downstream 128 kbps, dan upstream juga sebesar 128 kbps.
- c. Layanan dedicated asymmetric (upstream dan downstream berbeda). Layanan ini hanya berbeda pada besar bandwidth downstream dan upstream yang diberikan ke user.
- d. Layanan bandwidth IIX (Indonesia Internet eXchange) maupun Internasional Network yang berbeda. Contoh user bisa berlangganan downstream dengan tujuan IP (Internet Protocol) address Indonesia sebesar 128 kbps, sedangkan untuk tujuan IP address selain negara Indonesia (International) hanya 64 kbps. Jumlah bandwidth IIX yang diambil dalam implementasi nya lebih besar dibanding bandwidth Internasional.
- e. Layanan bandwidth berdasarkan prioritas service HTTP, VoIP dan service lainnya. Layanan ini bisa diprioritaskan menurut service yang dibutuhkan user. Contoh user dapat berlangganan kanal untuk VOIP, tanpa bisa menggunakan service lainnya seperti HTTP (Browsing).

# **5.3.Perancangan Database**

Database terdiri dari tiga tabel, tabel class, client dan iix. Berikut nama field dan tipe data yang terlihat pada tabel 1, tabel 2 dan tabel 3.

#### **5.4.Perancangan Antarmuka**

Antarmuka mempunyai lima menu utama pada implementasi manajemen bandwidth yang akan dirancang, diantaranya:

a. Class.

Menu untuk add, edit dan delete informasi setiap class yang didefinisikan pada tabel class.

b. Client.

Menu untuk add, edit dan delete informasi setiap client yang didefinisikan pada tabel client.

c. IIX Address.

Menu untuk add, edit dan delete informasi IP Address IIX yang didefinisikan pada tabel iix.

d. Report.

Menu laporan jumlah rate dan limit yang digunakan pada setiap class menurut tipe class (downstream/upstream).

e. Start/Stop HTB.

Menu untuk menjalankan atau menghentikan services HTB pada server manajemen bandwidth.

Hasil perancangan antarmuka dapat dilihat pada gambar 2.

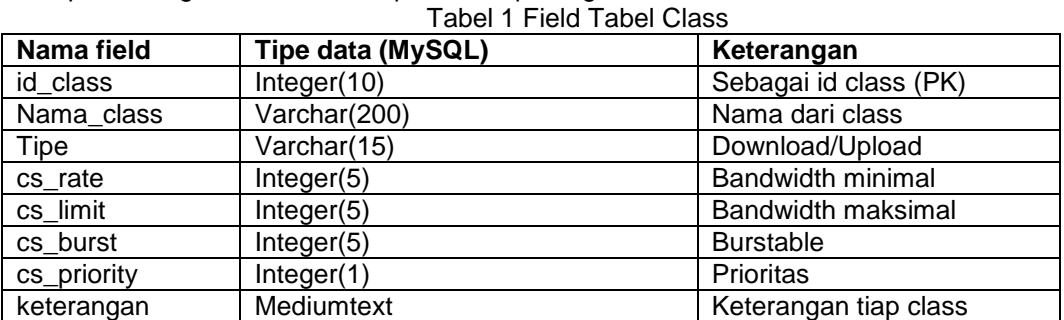

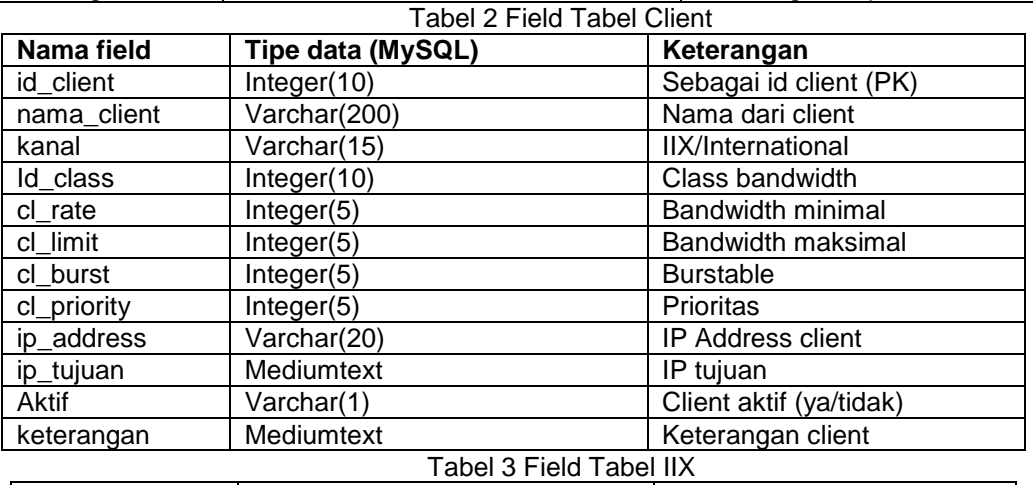

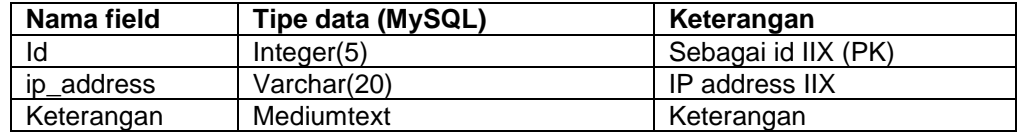

|                                          |             |                    |                     |              | Control Panel |             |                    |                         |  |
|------------------------------------------|-------------|--------------------|---------------------|--------------|---------------|-------------|--------------------|-------------------------|--|
| Manajemen Bandwidth                      |             |                    |                     |              |               |             |                    |                         |  |
| TABLE: Class Export to Excel             |             |                    |                     |              |               |             |                    |                         |  |
|                                          |             |                    |                     |              |               |             |                    |                         |  |
| <b>E</b> Search                          |             |                    | Search (*) Show all |              |               |             |                    |                         |  |
|                                          |             |                    |                     |              |               |             |                    |                         |  |
| CExact phrase CAII words CAny word       |             |                    |                     |              |               |             |                    |                         |  |
| Nama Class (*)                           | Time.       | $\rightarrow$ Rate | Limit               | Burst        | Priority      |             |                    |                         |  |
|                                          |             |                    |                     |              |               |             |                    |                         |  |
| Share down                               | Download 32 |                    | 256                 | s            | $\mathbf{1}$  | View        | Edit Delete Client |                         |  |
| asymmetric_down Download 32              |             |                    | 128                 | s            | $\mathbb{I}$  |             |                    | View Edit Delete Client |  |
| Web Server                               | Download 32 |                    | 384                 | s            | $\mathbf{1}$  | View        |                    | Edit Delete Client      |  |
| symmetric down Download 10,040 20,480 32 |             |                    |                     |              | 1             |             |                    | View Edit Delete Client |  |
| Share up                                 | Upload      | 32                 | 256                 | 8            | 1             | View        |                    | Edit Delete Client      |  |
| asymmetric up.                           | Upload      | 32                 | 64                  | $\mathbf{B}$ | 1             | View        |                    | Edit Delete Client      |  |
| IIX up                                   | Upload      | 16                 | 128                 | R            | $\mathbf{1}$  | <b>View</b> |                    | Edit Delete Client      |  |

Gambar 2. Antarmuka Sistem

## **6. Hasil Penelitian**

Pada percobaan penelitian ini menggunakan tiga skema jaringan simulasi yang dapat dilihat pada gambar 3, gambar 4 dan gambar 5 dibawah ini.

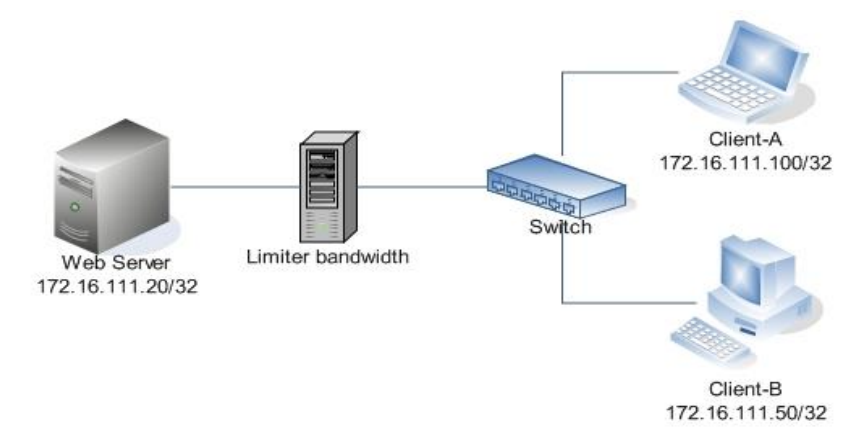

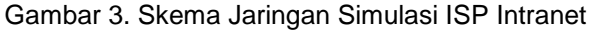

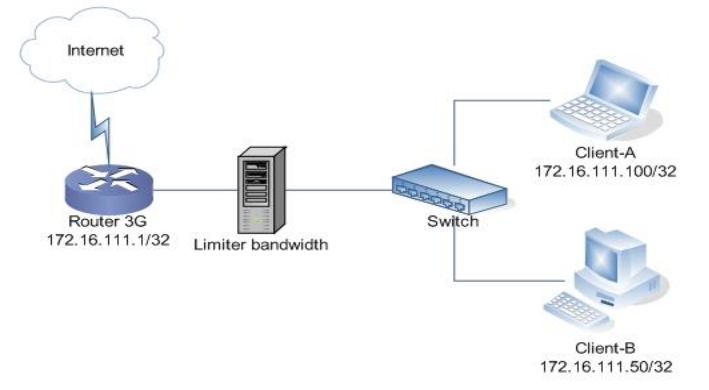

Gambar 4. Skema Jaringan Simulasi ISP menggunakan Internet 3G

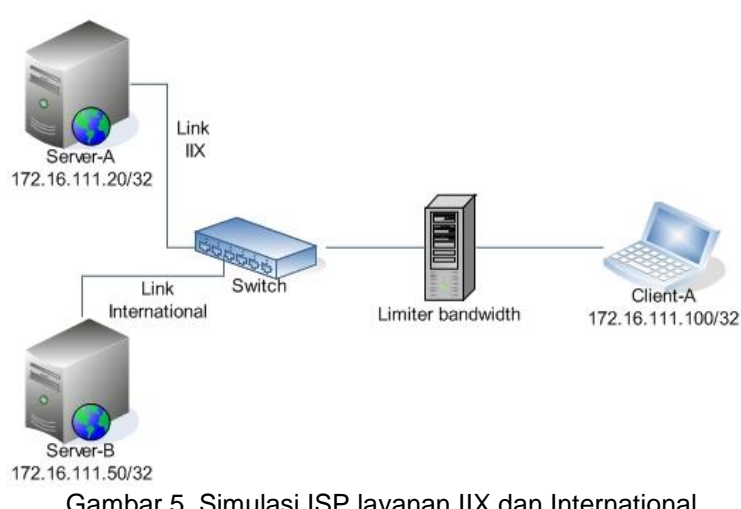

Gambar 5. Simulasi ISP layanan IIX dan International

Pengukuran dilakukan dengan software Bandwidth Monitor v2.9 yang diinstall pada komputer Client-A dan Client-B dan server menggunakan aplikasi manajemen bandwidth yang telah dibuat. Hasil penelitian menggunakan berbagai teknik simulasi ISP untuk pembagian bandwidth dan layanan terhadap user, diantaranya:

- a. Simulasi ISP dengan layanan sharing bandwidth (skema gambar 3).
	- Pada simulasi ini, pengukuran bandwidth yang dilakukan dengan jenis traffic download dan upload. Hasil Simulasi ISP layanan sharing bandwidth dapat dilihat pada tabel 4.

|               | Kanal  | <b>Client A</b> | Share (kbps)    |                 |  |
|---------------|--------|-----------------|-----------------|-----------------|--|
|               | (kbps) | (kbps)          | <b>Client A</b> | <b>Client B</b> |  |
| Download      | 96     | 62.3            | 48.9            | 47.0            |  |
| <b>Upload</b> | 96     | 64.3            | 48.1            | 48.0            |  |

Tabel 4. Hasil Simulasi layanan sharing

b. Simulasi ISP dengan layanan dedicated symmetric dan asymmetric (skema gambar 3).

Pada simulasi ISP ini, dilakukan penghitungan hanya pada Client-A dengan mengukur aktifitas download dan upload. Hasil Simulasi ISP dedicated symmetric dan asymmetric dapat dilihat pada tabel 5.

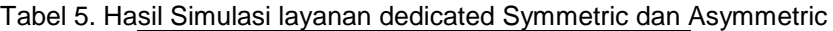

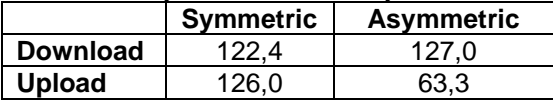

- c. Simulasi ISP dengan layanan bandwidth IIX dan Internasional (skema gambar 5). Pada simulasi ISP ini, percobaan menggunakan dua buah PC sebagai server dengan IP Address yang dibuat sebagai link IIX dan Internasional (lihat gambar 5). Hasil dari pengukuran simulasi ini, didapat bahwa pengukuran bandwidth dengan tujuan berbeda dapat dipisahkan besar kanal dari masing-masing tujuan atau IP Address tertentu.
- d. Simulasi ISP dengan layanan berdasarkan prioritas service/port (skema gambar 3). Pada simulasi ISP ini, dilakukan percobaan dengan melakukan aktifitas download file dengan menggunakan port 80 (HTTP) dan download file selain port 80. Hasil dari simulasi ini didapat bahwa pemisahan bandwidth bisa dilakukan berdasarkan port tujuan tertentu.
- e. Simulasi ISP dengan pengukuran indikator QoS pada Jaringan Internet (skema gambar 4).

Percobaan menggunakan satu client (Client-A), dengan menggunakan tool IPERF pada Client-A dengan tujuan IP Server di jaringan Internet (202.162.33.76) dan sekaligus melakukan aktifitas download pada PC yang sama. Pada percobaan ini dilakukan sebanyak dua kali untuk memastikan nilai yang didapat cukup akurat (lihat tabel 6).

| <b>Indikator</b> |        | <b>Manajemen Bandwidth</b> | Tanpa Manajemen Bandwidth |        |  |  |
|------------------|--------|----------------------------|---------------------------|--------|--|--|
|                  |        |                            |                           |        |  |  |
| <b>Interval</b>  | 10,2   | 9,9                        | 10,2                      | 10,2   |  |  |
| (sec)            |        |                            |                           |        |  |  |
| <b>Transfer</b>  | 76,1   | 77,5                       | 73,2                      | 70,3   |  |  |
| (KB)             |        |                            |                           |        |  |  |
| <b>Bandwidth</b> | 60,9   | 64,1                       | 58,8                      | 56,3   |  |  |
| (Kbit)           |        |                            |                           |        |  |  |
| Jitter (ms)      | 40,618 | 47,491                     | 48,679                    | 75,914 |  |  |
| Lost             | 3/56   | 2/56                       | 5/56                      | 7/56   |  |  |
| Lost $(\%)$      | 5,4    | 3,6                        | 8,9                       | 13     |  |  |

Tabel 6 Hasil perbandingan nilai dari IPERF sebagai indikator QoS

Nilai dari setiap indikator IPERF dengan menggunakan manajemen bandwidth mempunyai rata-rata nilai indikator yang lebih baik dibanding percobaan tanpa manajemen bandwidth.

#### **7. Kesimpulan**

- 1) Dengan adanya Manajemen Bandwidth, maka pembagian bandwidth pada setiap client ISP akan dengan mudah diatur sesuai permintaan pelanggan akan bandwidth yang digunakan.
- 2) Simulasi ISP yang dilakukan menggunakan manajemen bandwidth, dapat memaksimalkan QoS dari beberapa komponen penentu seperti pada simulasi ISP dengan pengukuran QoS pada Jaringan Internet.
- 3) Pengujian dengan menggunakan simulasi ISP telah dapat memecahkan beberapa masalah untuk mencapai kualitas bandwidth kepada pelanggan.
- 4) Dalam mengukur jumlah maksimal client, dapat digunakan dengan cara membagi kapasitas bandwidth yang tersedia berbanding dengan jumlah rate (limit minimum) dari seluruh client yang ada dan juga disesuaikan dengan media transmisi dan jarak antara client dan ISP.
- 5) Pada akhirnya implementasi manajemen bandwidth dapat diterapkan untuk menangani permasalahan ISP yang lebih komplek dengan jumlah user dan paket yang ditawarkan lebih bervariasi.

#### **Daftar Pustaka**

- [1] Balliache, L. 2002, September. Quality of Service [Online]. http://opalsoft.net/qos/QOS.htm.
- [2] Balliache, L. 2003, Agustus. Differentiated Service on Linux HOWTO [Online].http://www.opalsoft.net/qos/DS-28.htm
- [3] Brown, M. 2006a, October. Traffic Control using tcng and HTB HOWTO [PDF file]. GNU Free Documentation License: http://www.gnu.org/licenses/fdl.html.
- [4] Coene, S. 2005, Maret. Lartc HOWTO [Online]. http://www.docum.org/docum.org/.
- [5] Devera, M and Cohen, D. 2002, 5 Mei. HTB Linux queuing discipline manual user guide.
- [6] Ferguson, P and Huston, G. 1998. Quality of Service Delivering QoS on the Internet and in Corporate Networks. San Francisco: John Wiley & Sons, Publishing.
- [7] Hubert, B. Linux Advanced Routing & Traffic Control HOWTO [Online]. http://lartc.org/howto/index.html
- [8] Pangera, A. 2004. Perbandingan HTB (Hierarchical Token Bucket) dan CBQ (Class Based Queuing) untuk mengatur Bandwidth menggunakan Linux. Tesis tidak terpublikasi. Yogyakarta: Pascasarjana Ilmu Komputer Universitas Gadjah Mada.
- Park, K. 2005. QOS In Packet Networks. Boston: SpringerBusiness Media, Inc.
- [10] Schouten, T. 2002, February. The Network Layer [Online]. [http://www.cs.ru.nl/%7Eths/a3/](http://www.cs.ru.nl/~ths/a3/) html/h5/h5.html .
- [11] Sidharta, L. 1996, Maret. Internet Informasi Bebas Hambatan. Jakarta: Elex Media Komputindo.
- [12] Taufan, R and Purbo, W. 2000, September. Manajemen Jaringan TCP/IP. Jakarta: Elek Media Komputindo.

Winedar, B. 2004. Manajemen Bandwidth Menggunakan Metode Class Based Queueing (CBQ) pada Jaringan TCP/IP. Tesis tidak terpublikasi. Yogyakarta: Magister Teknologi Informasi Universitas Gadjah Mada.